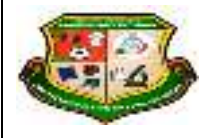

**REPÚBLICA DE COLOMBIA SECRETARÍA DE EDUCACIÓN MUNICIPAL DE PALMIRA "INSTITUCIÓN EDUCATIVA "DE ROZO" Aprobada por Resolución Nº 0835 del 20 de FEBRERO de 2.017** 

 $-1$  and

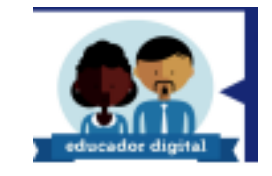

## **GUÍA DE APRENDIZAJE No.**

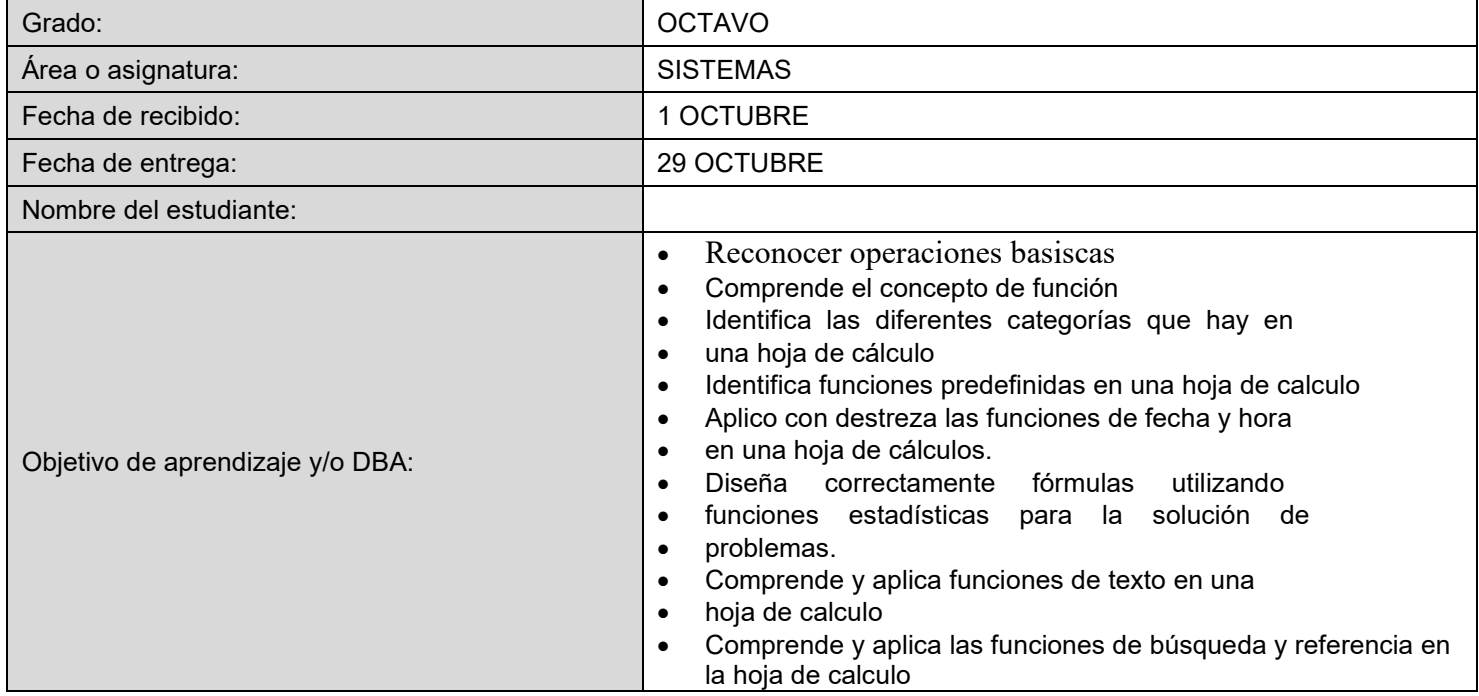

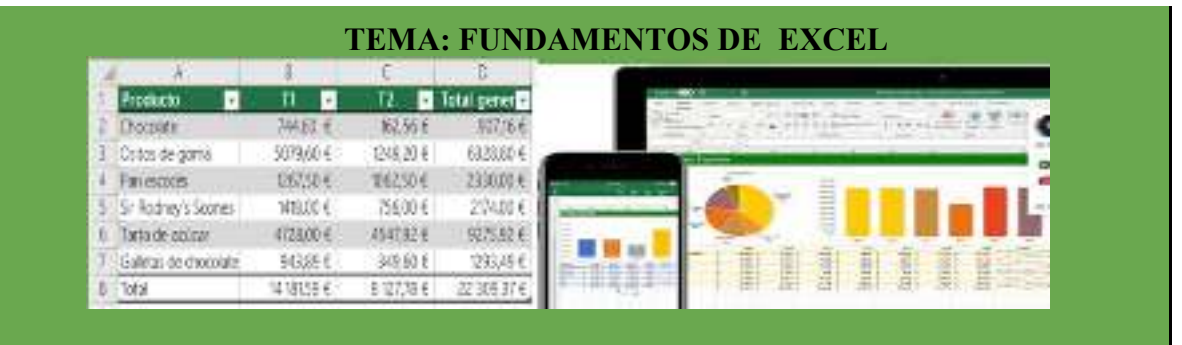

 **Objetivos**: **Adquirir destreza y habilidad en el manejo de la hoja de cálculo de excel.** 

*En cada uno de nuestros hogares continuamente se deben realizar compras y pagos de diferentes productos de la canasta familiar, vestuario, servicios, transporte educación entre muchos otros más. Por esta razón y en estos momentos de crisis hay que ser cuidadosos en hacer presupuesto, cuentas y cálculos para poder distribuir los ingresos y evitar los endeudamientos ya sea en los bancos, amigos o en las tiendas de comercio.* 

## *La realización de este taller le facilitará la práctica para ayudar en su hogar a definir y aclarar las cuentas que beneficien a sus padres.*

Excel es un programa u herramienta fácil de usar y que está dentro del paquete de office que no necesita descargar y que nos permite realizar diferentes actividades de cálculo……

IJ

Pegar

F3

3  $\overline{2}$  $\overline{J}$  $\mathcal A$ 

Portaciones G

Archiva

inco

Calibri

 $+$  1

**Empecemos…..** 

- **1.PASO**; en el computador abra excel
- **2 .PASO** cree una carpeta con el nombre **talleres informática**

**3. PASO** dentro de esta carpeta cree un archivo con nombre **prácticas** y guarde

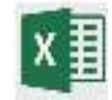

**4. PASO** en la hoja de cálculo **practica1** digite los siguientes datos

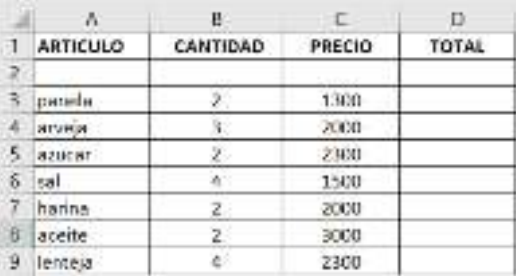

Inserter Diverto de página

 $K$   $A$ 

 $P_{2-2}$ 

fs.

c

 $+11$ 

- 46

Ferrite

N K S - | -

90

**5. PASO** en la celda de las columna **total** escriba la siguiente fórmula: **=(b3\*c3)** 

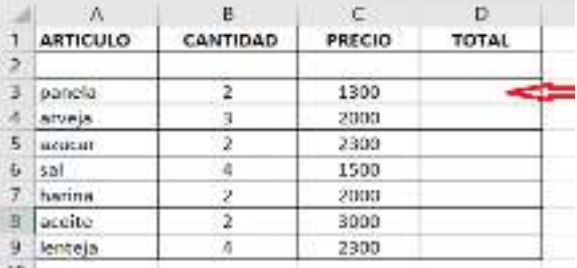

**6. PASO** si siguió correctamente los pasos debe obtener este resultado

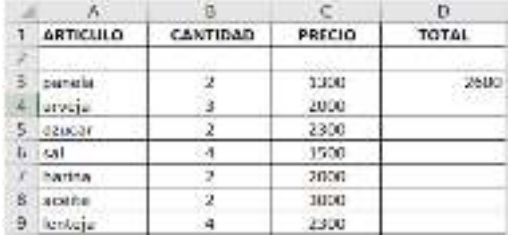

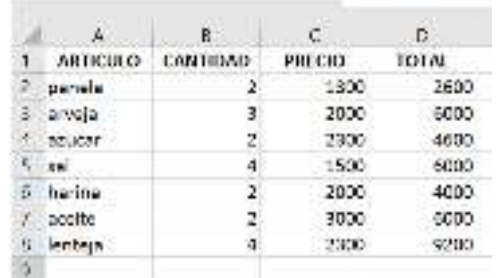

**6. PASO** escriba la fórmula frente a cada producto cambiando solamente la letra de la columna y número de fila donde está ubicado el valor y como resultado la tabla deberá quedar así:

**Las fórmulas en excel permiten calcular lo valores que se están buscando en cualquier operación matemática, siendo los signos matemáticas para las diferentes operaciones los siguientes:** 

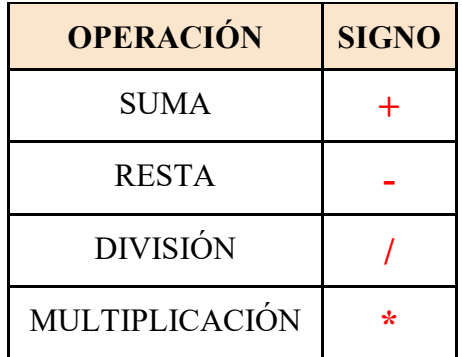

**AHORA** es su turno de hallar el valor del mercado que haya realizado su familia para esta semana…. siga los siguientes pasos:

1. En el mismo archivo donde realizó el anterior ejercicio con el nombre **practica 1**  en la parte inferior hay unas hojas o etiquetas donde puede cambiarle el nombre a cada hoja con los nuevos ejercicios, solo hay que ubicar el cursor sobre la hoja dando clic derecho y seleccionar cambiar nombre y escribir el de su documento y ahi le escribe **práctica 2**

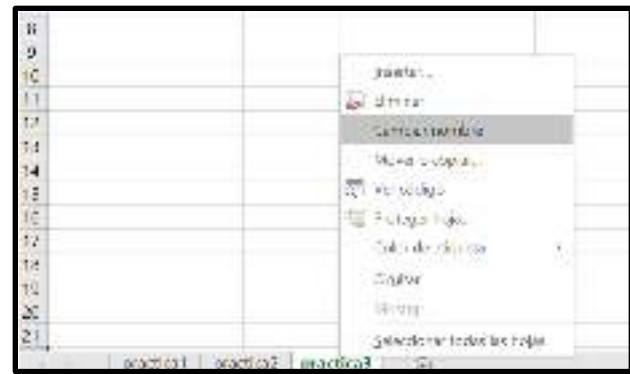

2. En la nueva hoja **práctica 2** 

haga una lista con cada uno de los artículos del mercado que hay en su cocina y pregúntele a sus padres acerca del precio de cada uno, esta información escríbala en su hoja de cálculo y halle el resultado siguiendo los pasos del ejercicio anterior.

3. Realice en la hoja **práctica 3** una factura de 10 implementos escolares y calcule el total de la factura aplicando las siguientes fórmulas:

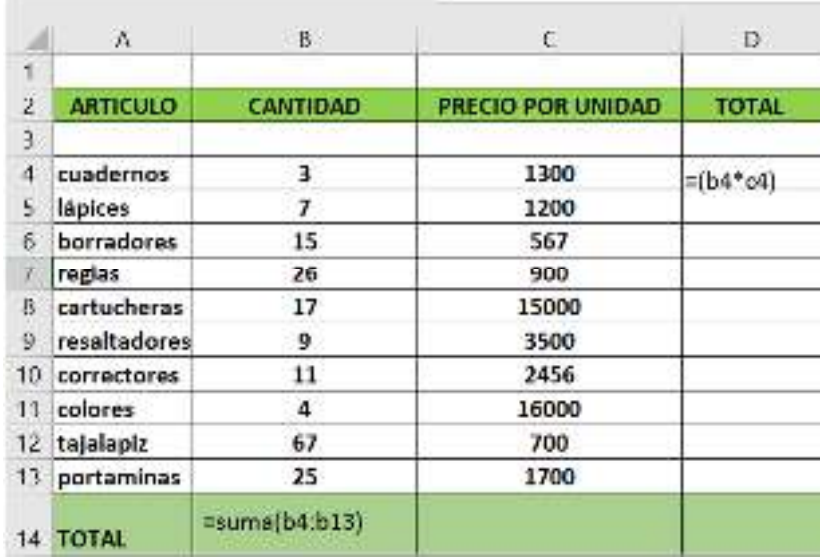

- 4. guarde el archivo y envíelo al correo de la profesora que está en la parte superior de esta guía especificando su nombre y curso.
- 5. Como tarea para la proxima guia debe explorar las herramientas de la hoja de cálculo realizando otros ejercicios de su interés para que tenga un mejor manejo en los próximos ejercicios.

## *DEL EMPEÑO DE SU TRABAJO DEPENDERÁ EL EXITO*